La nouvelle génération de contrôleurs communicants

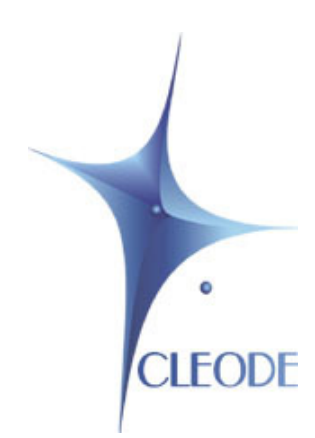

# Clé USB ZIGBEE® UBEE NANO

# Manuel Utilisateur

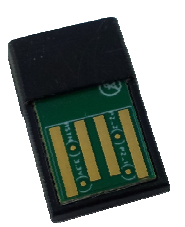

Révision 1.00 Document : MU\_UBEE\_NANO\_20120502\_001\_01\_00

# **I GARANTIE**

Le matériel fourni à l'acquéreur et/ou au destinataire est garanti par la société CLEODE contre tout défaut de fonctionnement provenant d'un risque de conception et/ou de fabrication, pendant une période de douze (12) mois après la livraison, à charge pour l'acquéreur et/ou le destinataire de prouver lesdits défauts ou vices. Cette garantie est appliquée conformément aux articles 1641 à 1648 du Code Civil et en respect de la garantie légale. La garantie couvre le remplacement gratuit des appareils et des pièces affectés d'un vice de conception ou d'un défaut de fabrication à l'exception des vices apparents du matériel couverts par l'acquéreur et/ou le destinataire.

Pour pouvoir invoquer le bénéfice de la garantie, l'acheteur doit aviser la société CLEODE par écrit et sans retard, des vices qu'il impute au matériel. Il doit donner à la société CLEODE toute facilité pour procéder à la constatation de ces vices et pour y porter remède. Les garanties de la société CLEODE sont strictement limitées au matériel fourni et ne doivent avoir pour effet que le remplacement ou la réparation à ses frais, dans ses ateliers, de toutes les pièces mises hors service par suite de défauts ou vices, la société CLEODE se réservant de modifier les dispositifs en vue de satisfaire à ces garanties.

La garantie ne s'applique pas aux remplacements ni aux réparations qui résulteraient de l'usure normale des appareils et machines, matériels et produits, de détériorations ou accidents provenant de négligence, défaut de surveillance ou d'entretien, ou d'utilisation défectueuse des appareils, machines, matériels et/ou produits.

Le service de maintenance est fourni par la société CLEODE avec tout le soin raisonnablement possible en l'état de la technique.

Les échanges de pièces ou réparations faites au titre de la garantie ne peuvent pas avoir pour effet d'en prolonger la durée. En aucun cas, l'immobilisation d'un appareil ne pourra donner droit à une indemnité pour quelque cause que ce soit. Le vendeur est dégagé de toute obligation relative à la garantie si des modifications sont apportées à la fourniture sans son consentement exprès, ou si des pièces étrangères à sa fabrication ont été substituées à son insu à des pièces d'origine. En cas de dommage imprévisible causé par le matériel vendu par le vendeur, il est expressément convenu que le vendeur ne pourra être tenu au maximum qu'au remboursement du prix perçu pour l'achat du matériel dans le cas où il serait détruit. En aucun cas le vendeur ne pourra être tenu pour responsable du préjudice indirect ou éventuel. Le vendeur se dégage de toute responsabilité et l'acheteur renonce à tout recours contre lui si un accident ou des dommages directs ou indirects sont causés à l'acheteur, suite à un défaut, à un mauvais usage, à un mauvais entretien ou à une usure normale du matériel vendu.

# **SOMMAIRE**

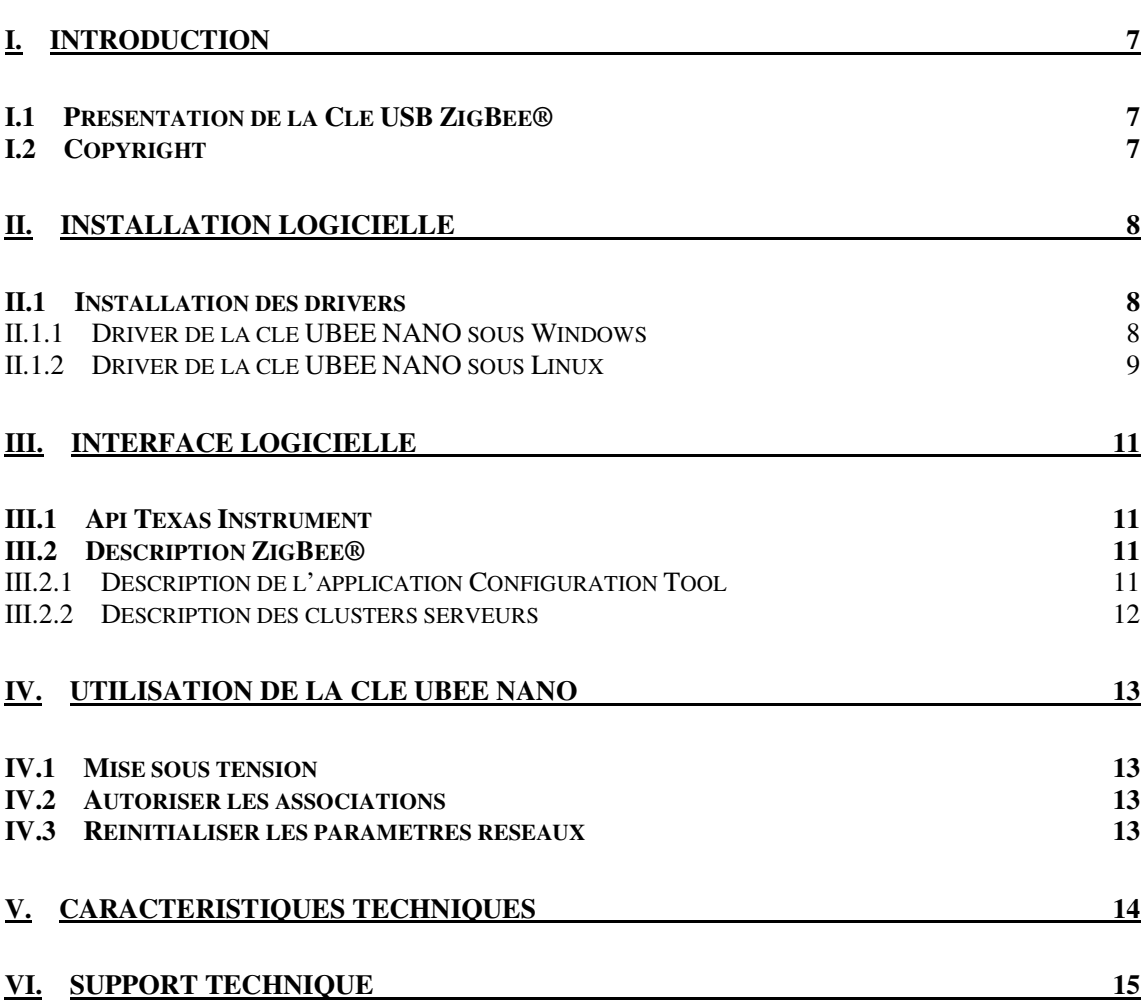

# **TABLE DES FIGURES**

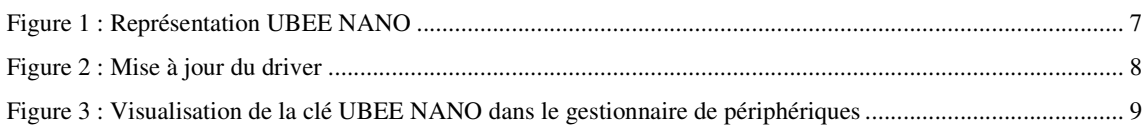

# **TABLEAU DES REVISIONS**

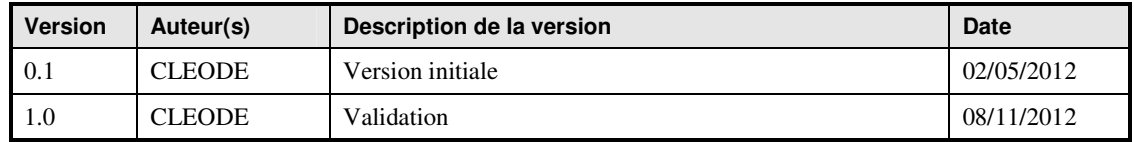

# **DOCUMENTS DE REFERENCE**

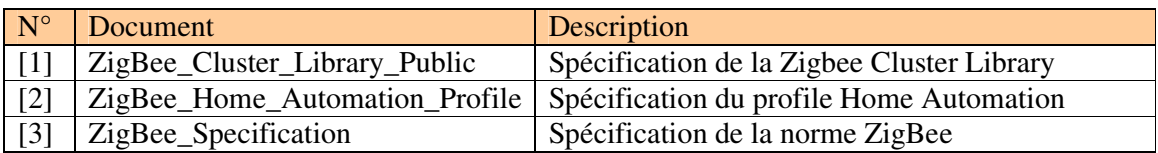

# **I. INTRODUCTION**

### **I.1 PRESENTATION DE LA CLE USB ZIGBEE®**

La clé UBEE NANO est un produit développé par la société CLEODE qui permet de piloter et superviser un réseau ZigBee® à partir d'une interface USB.

Cette clé joue le rôle de coordinateur au sein du réseau. Ainsi, grâce à des éléments supplémentaires tels que des capteurs de température, prises de courant, etc., il est possible de configurer un système domotique réalisant des fonctions simples.

L'UBEE NANO se présente sous la forme suivante :

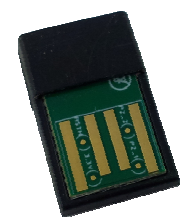

**Figure 1 : Représentation UBEE NANO** 

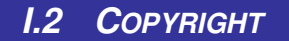

La marque CLEODE et le logo CLEODE sont la propriété de CLEODE SA, France. Ce document fait aussi référence à des marques et noms de produits qui sont des marques déposées de leurs propriétaires respectifs.

Copyright © 2012 CLEODE SA. Tous droits réservés.

### **II. INSTALLATION LOGICIELLE**

#### **II.1 INSTALLATION DES DRIVERS**

#### **II.1.1 Driver de la clé UBEE NANO sous Windows**

Le driver de la clé USB est disponible sur le site Internet (**www.cleode.fr**) à la rubrique Téléchargement - Drivers:

#### **Driver Nano V1.0**

Si lors de l'insertion de la clé UBEE NANO, le gestionnaire de périphérique ne la reconnaît pas, il faut mettre à jour le driver comme indiqué ci-dessous en pointant le répertoire d'installation.

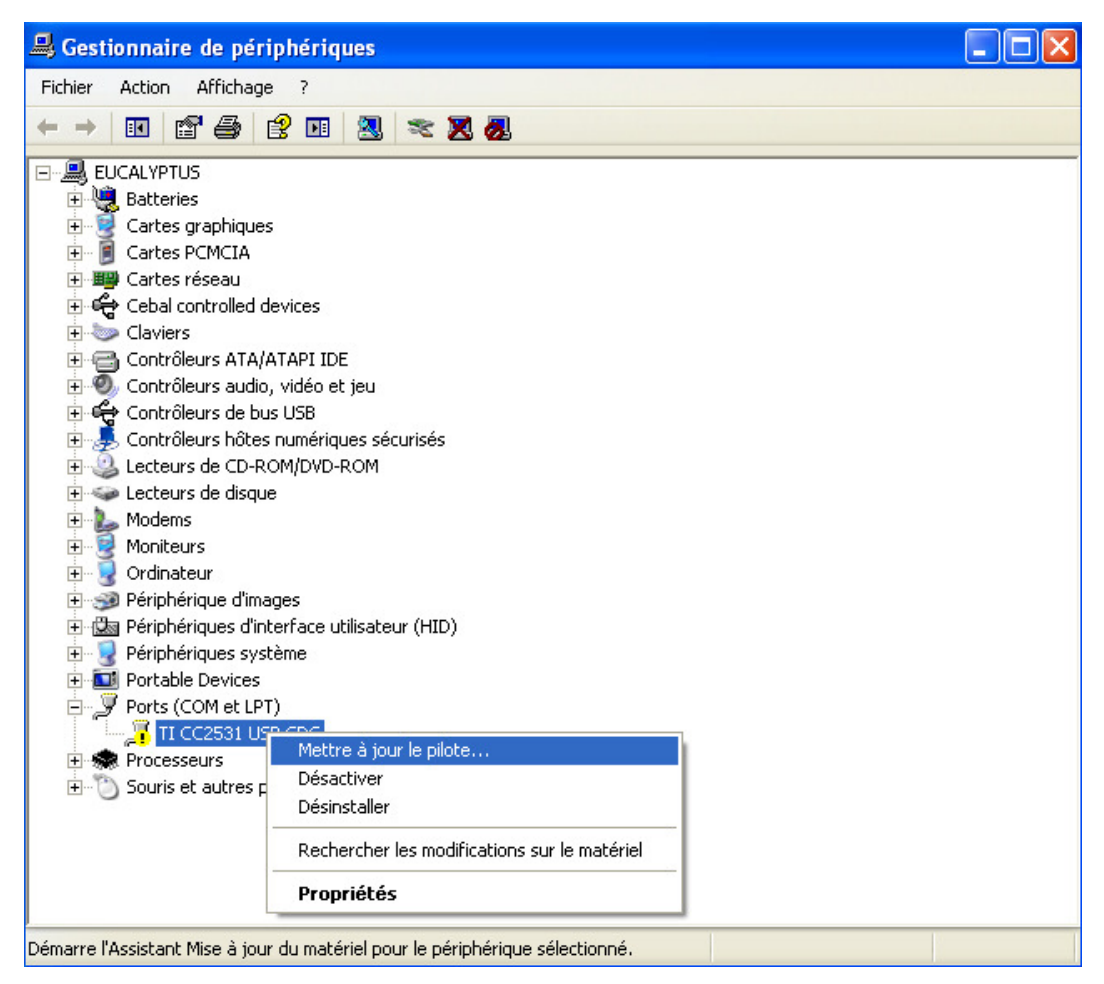

**Figure 2 : Mise à jour du driver** 

Vous pourrez vérifier la bonne installation des drivers en lançant le gestionnaire de périphériques.

| Gestionnaire de périphériques                          |  |
|--------------------------------------------------------|--|
| Fichier<br>Action<br>Affichage<br>?                    |  |
| 白色白玉玉玉石<br>晅                                           |  |
| Cartes PCMCIA<br>$\overline{\mathbf{H}}$               |  |
| <b>图 Cartes réseau</b>                                 |  |
| € Cebal controlled devices                             |  |
| <b>Claviers</b><br>$\overline{+}$                      |  |
| e Contrôleurs ATA/ATAPI IDE<br>$\overline{+}$          |  |
| Contrôleurs audio, vidéo et jeu<br>$\overline{+}$      |  |
| ⊕ Contrôleurs de bus USB<br>Ė                          |  |
| Contrôleurs hôtes numériques sécurisés<br>审            |  |
| Lecteurs de CD-ROM/DVD-ROM                             |  |
| Lecteurs de disque<br>Ė                                |  |
| Modems<br>$\overline{+}$                               |  |
| Ė<br>Moniteurs                                         |  |
| Ordinateur<br>Ė                                        |  |
| Périphérique d'images<br>Ė                             |  |
| Périphériques d'interface utilisateur (HID)<br>$+$     |  |
| Périphériques système<br>$\overline{+}$                |  |
| <b>D</b> Portable Devices<br>$\overline{+}$            |  |
| 白 y Ports (COM et LPT)                                 |  |
| TI CC2531 Low-Power RF to USB CDC Serial Port (COM202) |  |
| · Recesseurs<br>$\overline{+}$                         |  |
| E-13 Souris et autres périphériques de pointage        |  |

**Figure 3 : Visualisation de la clé UBEE NANO dans le gestionnaire de périphériques** 

Il est ainsi créé un port COM ici noté: *TI CC2531 Low-Power RF to USB CDC Serial Port (COM202)*.

#### **II.1.2 Driver de la clé UBEE NANO sous Linux**

Le driver de la clé UBEE NANO est normalement inclus dans les versions de noyau Linux supérieures à la version 2.6.0. Si ce n'est pas le cas, contacter la société CLEODE pour une installation spécifique à votre version de noyau.

Les sources Linux sont situées dans le répertoire : **linux-2.6\drivers\usb\class** de votre noyau et regroupent deux fichiers importants :

- cdc-acm.c
- cdc-acm.h

Lors de l'insertion de la clé UBEE NANO dans un port USB le driver créé /dev/ttyACMx. Pour vérifier que l'installation a été réalisée avec succès taper la commande : dmesg

Il devrait apparaître une ligne comme celle-ci :

cdc\_acm 5-1:1.0: ttyACM0: USB ACM Device

## **III. INTERFACE LOGICIELLE**

### **III.1 API TEXAS INSTRUMENT**

L'UBEE NANO répond sur le port série à l'API de Texas Instrument. Cette API contient toutes les commandes permettant de développer ses propres applications ZigBee® avec le produit UBEE NANO.

La description de cette API est définie dans le document *Z-Stack Monitor and Test API.pdf* présent avec la Zstack de Texas Instrument.

**III.2 DESCRIPTION ZIGBEE®** 

Cet objet ZigBee® est conforme à la norme ZigBee® PRO 2007 et au profil Home Automation. Pour plus de détails sur les données échangées, veuillez vous référer aux documents [1], [2] et [3].

Elle est définie comme un device de type *Configuration Tool*.

#### **III.2.1 Description de l'application Configuration Tool**

Cette application contient les clusters suivants :

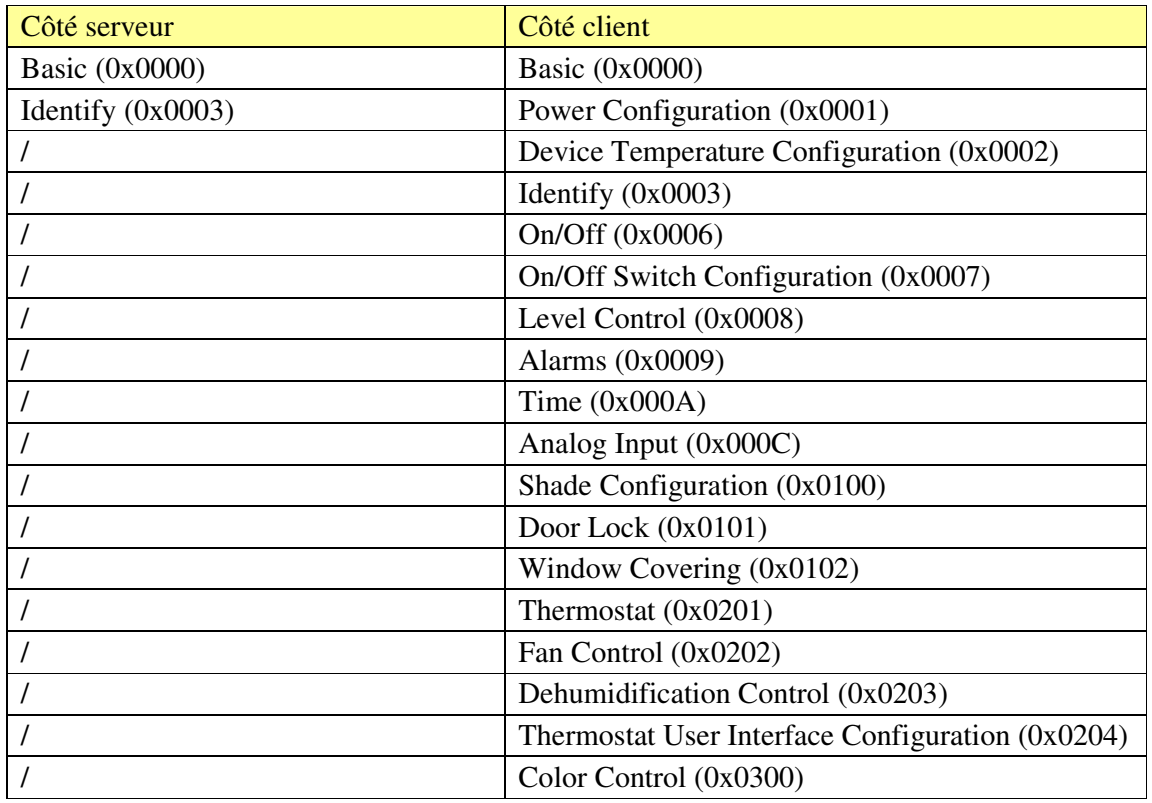

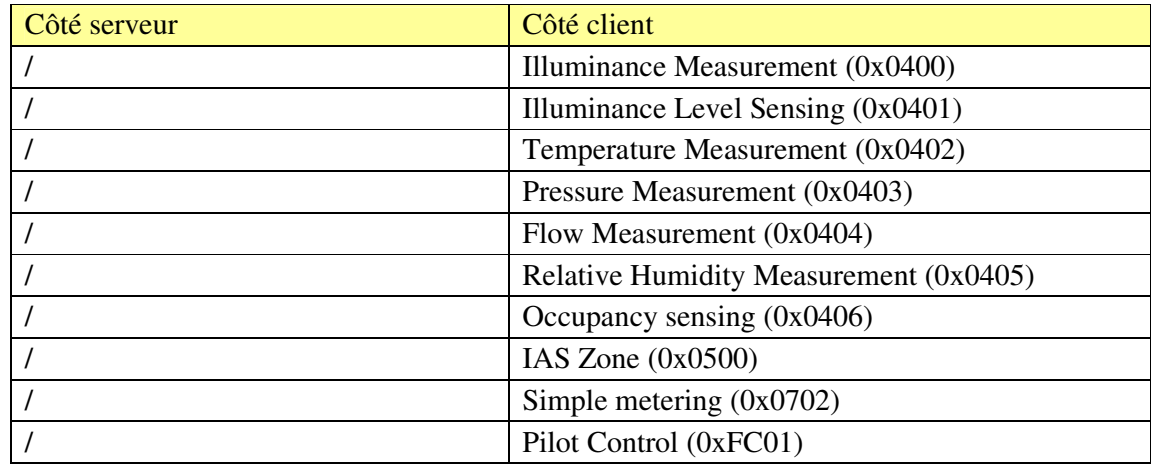

#### **III.2.2 Description des clusters serveurs**

Voici une description succincte des clusters serveurs et des attributs implémentés dans l'UBEE NANO. Pour plus de précision sur le fonctionnement de ceux-ci, veuillez-vous référer au document [1].

• Cluster Basic :

Ce cluster héberge les informations de versions, nom du fabricant, modèle de l'objet, etc.

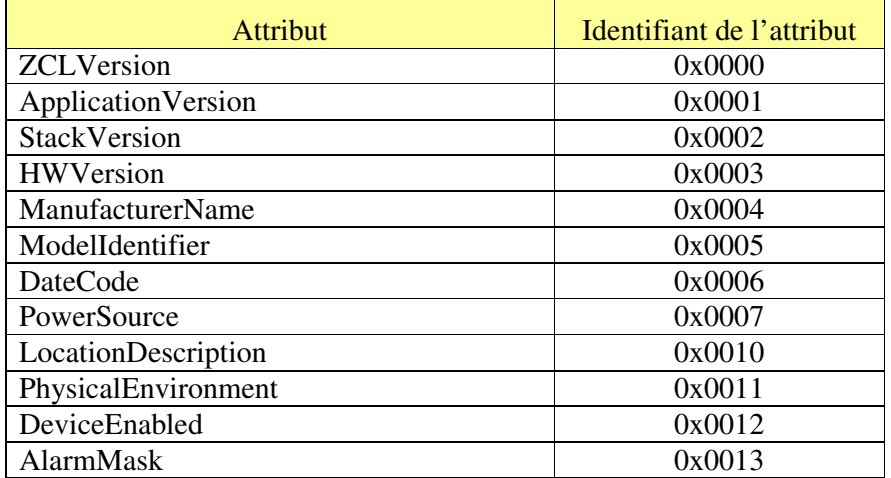

• Cluster Identify :

Ce cluster permet d'identifier physiquement l'objet dans le réseau. Sur écriture de la valeur de l'attribut IdentifyTime le voyant de l'objet va clignoter pendant le temps spécifié par cette valeur.

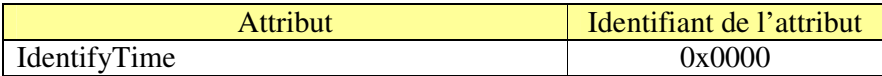

# **IV. UTILISATION DE LA CLE UBEE NANO**

### **IV.1 MISE SOUS TENSION**

La mise sous tension est réalisée par l'insertion de l'UBEE NANO sur l'hôte USB (PC ou box par exemple).

### **IV.2 AUTORISER LES ASSOCIATIONS**

Après l'établissement du réseau, la clé UBEE NANO n'autorise pas les associations des devices. Pour permettre aux devices de s'associer il faut envoyer une commande d'association à la clé.

**IV.3 REINITIALISER LES PARAMETRES RESEAUX**

La clé UBEE NANO sauvegarde en mémoire non volatile les paramètres réseaux (devices connectées, PAN ID, canal, etc.). Pour réinitialiser ces paramètres il faut envoyer une commande spécifique de reset des paramètres réseaux.

# **V. CARACTERISTIQUES TECHNIQUES**

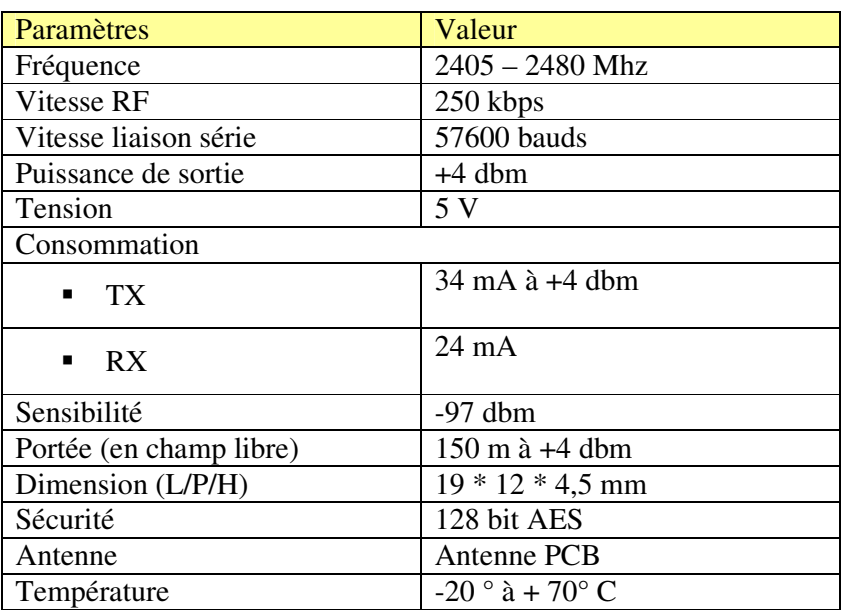

# **VI. SUPPORT TECHNIQUE**

Les éléments matériels défectueux seront retournés dans les locaux de la société CLEODE accompagnés de :

\_une copie du bon de livraison

\_une description du disfonctionnement observé et du contexte de son apparition

Le délai de maintenance moyen est de quatre (4) semaines à compter du retour en nos locaux. La réparation est assurée par les fabricants des éléments matériels pour ne pas annuler la garantie de l'élément.

Le numéro de série pourra vous être demandé par la société CLEODE pour identifier votre matériel.

Toute demande de support doit être adressée à l'adresse postale suivante ou par courrier électronique à **contact@cleode.fr**

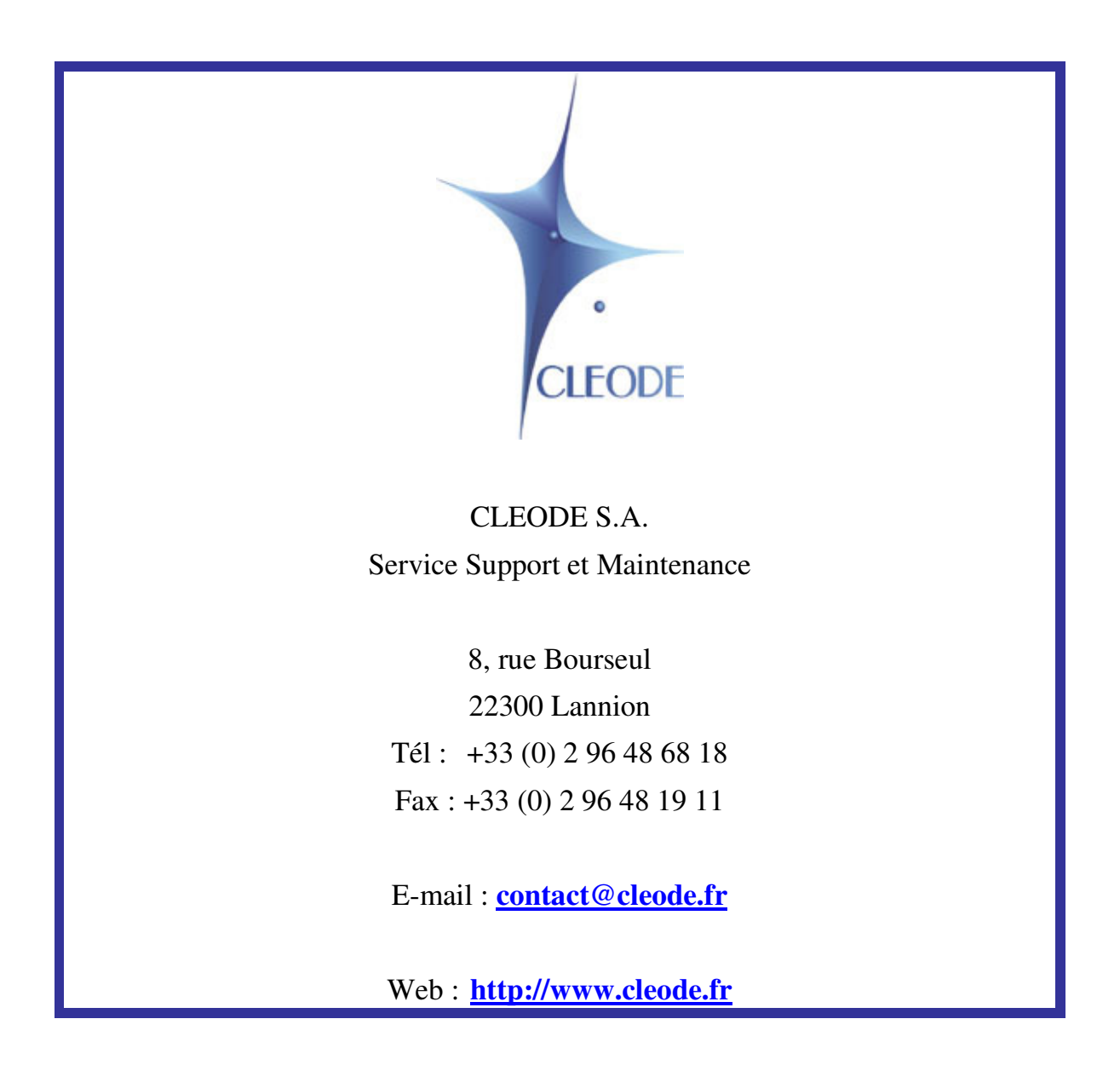